## **Select Sport**

The first thing you will be asked to do is specify which sport you are scoring, this will prepare the system to load in the available [overlays](/platform/overlays), [scoring providers](/scoring/third-parties) and [teams] (/platform/teams).

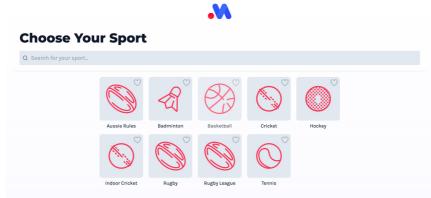

You can use the search facility to narrow down the sport you are looking for, or tap on the "heart" icon to favourite a sport for next time.

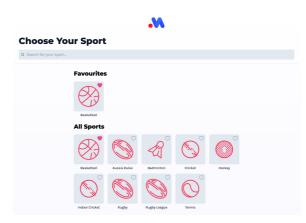

## **Resuming From an Existing Draft**

If you exit the match setup process part way through setting up a new match, the sport selector will ask you if you would like to continue editing the draft values you were already working on, or start fresh.

| <b>Choose Your</b>      | Sport                                                                                                    |
|-------------------------|----------------------------------------------------------------------------------------------------|
| Q Search for your sport |                                                                                                    |
| Fa                      | You have a draft setup available.<br>You have a draft setup available. Would you like to keep editing<br>these values or start a new setup? |
|                         | Basketb Reset values Keep editing                                                                                                    |
| A                       | ll Sports                                                                                                    |
| (                       | X & A & O                                                                                                    |

If you choose to keep editing, you will jumped back to the part in the setup process you were last working on. Resetting these values will force you to pick a sport and go through the full setup process.